# Getting started with iOS® devices (iPhone®/iPad®/iPod® touch)

You can use the OverDrive app to get eBooks, audiobooks, streaming videos, and periodicals from your library on your iOS device (iPhone/iPad/iPod touch).

NOTE: Some digital formats may not be available from all libraries.

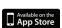

### STEP 1

Download the OverDrive app from the Apple App Store.

#### STEP 2

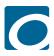

Open the OverDrive app and follow the prompts to create an OverDrive account and log in. If you're under 13, select I am under 13 years old instead.

## Science Teaching

### STEP 3

In the OverDrive app, swipe from left to right to open the **Home** menu. Then tap + Add a library to find your library's OverDrive website.

- Tap the 

  to save your library to your library list.
- Tap your library's name to start browsing.

### STEP 4

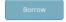

Log into your library's OverDrive website with your library card and borrow a title.

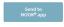

NOTE: Magazines and newspapers work a little differently than other digital titles. They have a Send to NOOK app button instead of a Borrow button, and to read them, you'll need to install the NOOK reading app from the Apple App Store. See our "getting started with periodicals" guide for more help.

### STEP 5

Find borrowed titles on your **Bookshelf** (under your **Account**) on your library's OverDrive website. From here, you can:

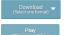

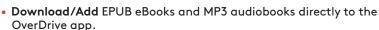

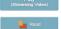

Add streaming videos to the OverDrive app.

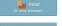

• Tap **Read** to open and read eBooks right in your browser.

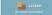

- Tap Listen to open and play audiobooks right in your browser.
- If you've installed the Kindle® reading app from the Apple App Store, select Download, then Kindle Book (U.S. only) to complete checkout on Amazon's website and send the book to your Kindle reading app.